# 科研費応募手順│(令和 4 年度・研究活動スタート支援) (1/3)

応募を希望する場合には、下記のとおり関係書類を提出してください。 なお、事務上の書類確認に日数を要するため、公募要領上の提出期限より早期の学内提出期限を 設けております。何卒ご理解いただき、期限の厳守をお願いします。

#### **〔 学内提出期限 〕**

(初回提出) 令和 4 年 4 月 20 日(水)

·事務局の添削、不備等指摘(大学アドレス宛てにメールでお知らせします)

・自主的な加筆修正等(差戻し等、随時ご連絡ください)

#### (修正提出) 令和4年4月27日(水)

※ 不備等により修正を要する場合、大学アドレス宛てにメールでお知らせしますので、受信で きる環境を整えておいてください。

# **〔 科研費電⼦申請システムについて 〕**

本種目への応募には科研費電子申請システム(下記URL)を使用します。 http://www-shinsei.jsps.go.jp/kaken/index.html

※ システムへは**令和4年 3 ⽉ 25 ⽇(⾦) 10:00** より入力可能となる予定です。

※ システム利用にはログイン ID とパスワードが必要です。新規登録は随時行いますので、希 望する場合は**令和 4 年 4 ⽉ 13 ⽇(⽔) 17:00** までに下記担当へご連絡ください。この場合、 下記スケジュールでシステム入力が可能となります。

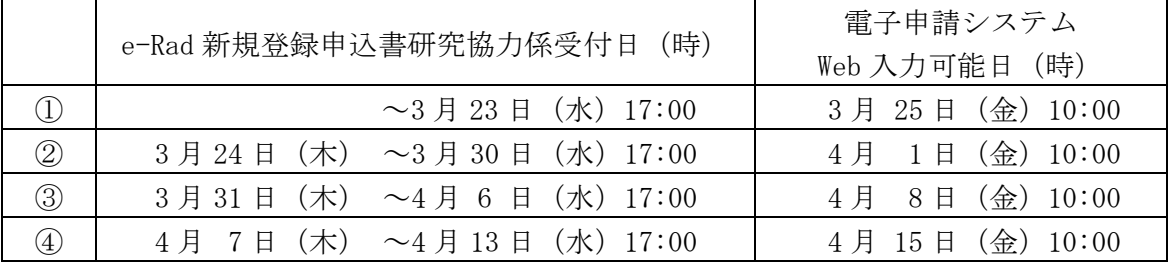

# **〔 応募資格のエラー表⽰について 〕**

応募資格を満たすにも関わらず、システム上で資格なしと表示される場合には、学振へ登録手 統を行いますので、**令和 4 年 4 月 7 日(木)**までに下記担当へご連絡ください。登録手続は随時 行いますので、エラー表示が出た時点で早めにご連絡をお願いします。

※この場合、学振から指定された日付以降に順次システムへ入力可能となる予定です。

科研費応募手順|(令和 4 年度・研究活動スタート支援) (2/3)

**〔 提出書類 〕** 

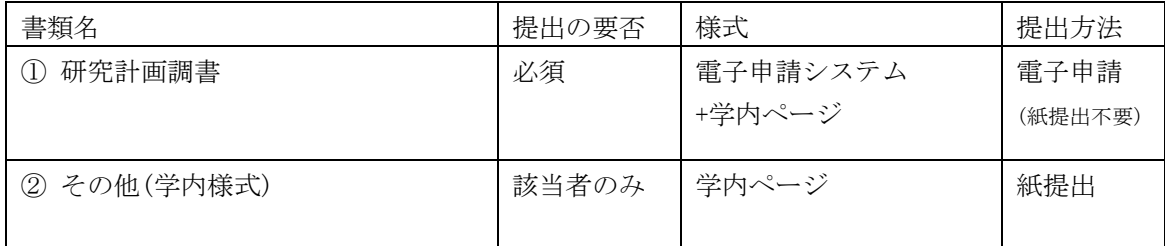

#### **〔 公募要領・研究計画調書・作成要領等の掲載先〕**

①(web 入力部分):科研費電子申請システム

http://www-shinsei.jsps.go.jp/kaken/index.html

- ①(word 作成部分)、②:学内ページ(①の電子申請手順・記入例も掲載) http://www.asahikawa-med.ac.jp/bureau/shomu/kenkyus/kaken/koubo/koubo.html
- **〔 各書類の解説〕** ※①は必須、②は該当の場合のみ提出
	- **①研究計画調書:**(web)応募・経費情報+(Word)応募内容ファイルを電子申請システムで合成) ※ 電子申請システム上で合成後、確実に 確認完T·提出 → K K ポタンを押し、 応募状況が**[ 所属研究機関受付中 ]**になったことを確認して、提出完了です。
	- ※ 応募状況が上記以外の場合、事務局では応募を感知できないため、注意ください。
	- ※ この操作はあくまで事務局への送信であり、事務局が差戻し操作をすることにより何度でも 修正が可能です(文科省・学振へは直送されないのでご安心ください)。
	- ※ 研究計画調書の合成イメージは下記のとおりです。

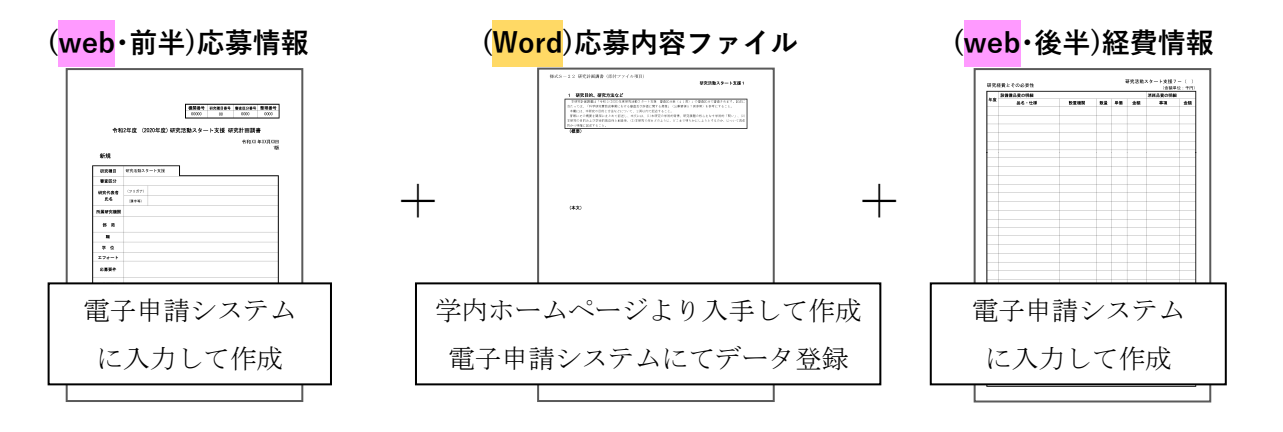

**②下記の者が応募する場合:** ※「非常勤医師」の応募は原則不可です。

- ・医員 : 研究代表者承認書(別紙1)
- ・研究生 : 研究活動承認書(別紙2)、研究活動証明書(別紙3)
- ・名誉教授、客員教員 : 応募承認書(別紙4)、申立書

# 科研費応募手順|(令和 4 年度・研究活動スタート支援) (3/3)

### **【重要】電⼦申請の事前準備・職名の表⽰確認**

例年、提出期限間近・または当日になってのログイン ID・パスワードの問い合わせ、及び応募操 作中のエラー等についての問い合わせを数十件いただいております。

提出期限前後は応募書類の添削も集中し、回答が大幅に遅延する可能性がありますので、あらか じめ以下の「事前準備」にご協力の程、強くお願いいたします。

① 記載内容検討中でも、 **4/7 頃には⼀度ログイン** と研究計画調書(前半)入力を試す (作成中の Word 部分も登録し、 → 一時保存をして次へ進む | ボタンを押してみると エラーが出るか確認できます。事務局へは送信されず、修正も自由に利きます) ② ログインできない場合の「再取得(手順は次頁)」と、エラーへの対応も併せて試す ③ なお不明な場合は、研究協力係へ連絡して再取得・エラー解消を済ませておく

研究計画調書(前半)作成画面では、研究代表者の氏名・所属・職名が自動表示されます。

職名等の内容に誤りがある場合は、事務局で修正登録を行う必要がありますので、研究協力係へ ご連絡ください。

画面の表示が**「その他」の職名の場合**は、入力欄に**実際の名称(客員教授、特任教授、医員等)** をご自身で入力してください。

# **【参考】ID・パスワードを忘れた場合(再設定)**

e-Rad (府省共通研究開発管理システム ( https://www.e-rad.go.jp/ )) ページ右上の

**ID、パスワードを忘れた⽅** で確認を試みた後、なお不明な場合は、パスワードをリセットしますの で、研究協力係へご連絡ください。

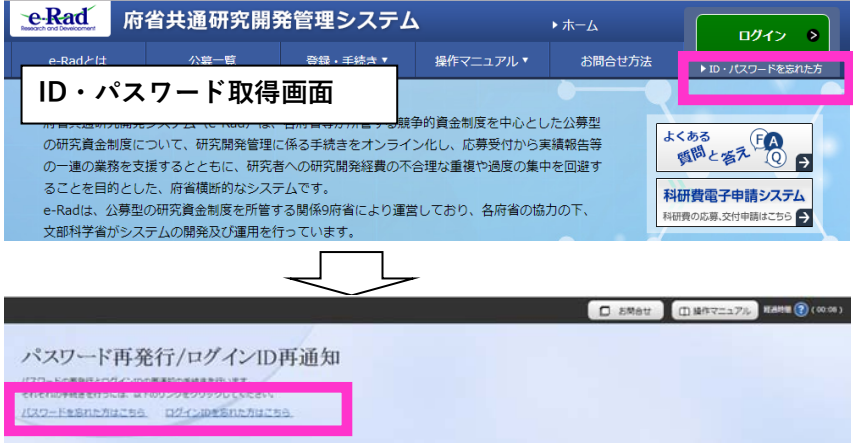

担 当: 研究支援課研究協力係 野口 電 話: 0166-68-2187(内線 2187) e-mail: rs-kk.g@asahikawa-med.ac.jp